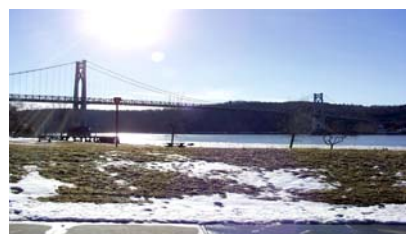

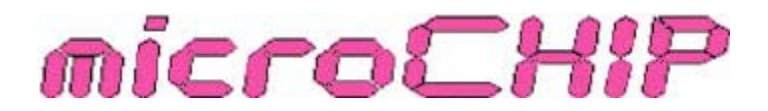

the Newsletter of the

Mid-Hudson Computer User Group Inc.

Monthly since 1977 www.mhcug.org Volume 31 Issue 3 March 2007

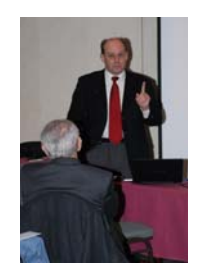

### *By Hugh N. Ross* **Taconic Health Information Network**

The program this time was about the need to improve the IT (information technology) use and effectiveness in Medical care systems. Dr. John Blair described the state of medical service in this country. People and the government in the United States together are spending more money per per-

son than many other countries and are receiving considerably poorer service and results than most other countries.

About 100,000 people die each year due to mistakes made in hospitals. Many of these mistakes are preventable if better information is available to the person making treatment decisions. The flow of information from one service provider to another is very disorganized. Often a doctor does not know what drugs another doctor has prescribed for a patient. This lack of information is especially important in emergency situations.

Two years ago President Bush started a health records initiative to get all health records in the country into digital form in ten years. U. S. Military hospitals and the Veteran's hospitals are already using digital information systems. Government activities have begun to establish standards for data exchange between service providers (labs, hospitals, physicians, etc).

New York has been divided into a number of regions to address these problems locally. Each region is being encouraged and assisted in introducing or improving the data recording practices in medical facilities. Local hospitals have already installed improved digital information systems. Dutchess County is part of an eight county region named the 'Taconic Health Information Network and Community, Regional Health Information Organization (THINC RHIO). Dr. John Blair is the Chairman and CEO of MedAllies, a company that provides technical assistance

### **Inside:**

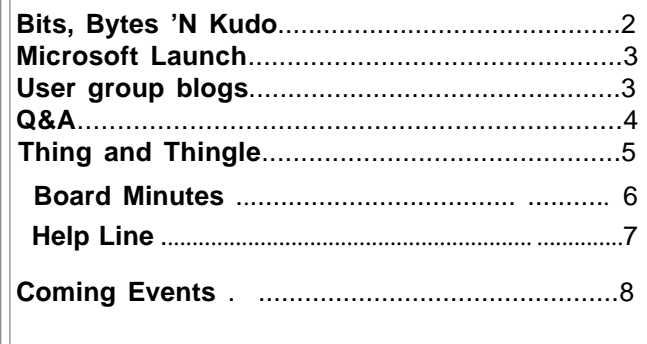

to various RHIO organizations. Asha Upadhyay is the program director of the THINC RHIO organization and can be reached for further information by e-mail at 'asha@ThincRhio.org'.

## **March 8th**

## **Computer Software in Commercial Embroidery**

Ms. Alice Page, an award winning commercial embroiderer, presently at the Middletown Flea Market, Middletown, NY, will be speaking about and demonstrating the use of computer software in the decorating of apparel for use as an advertising and business promotion tool. Topics to be covered include embroidery, direct to garment, heat press and screen printing. Actual embroidery will be demonstrated and several items will be available for the monthly drawing. Slides, a question-andanswer session and a trunk show will round out the presentation.  $\square$ 

## **February Poll Results**

The question posed at the sign in sheets for the February meeting concerned Linux. An overwhelming majority of those that signed in were interested in a presentaion about Linux. The programing committee will take this under advisement and try to arrane a speaker for a future meeting.  $\Box$ 

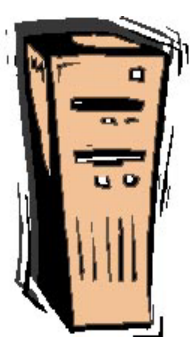

#### **Mid-Hudson Computer User Group, Inc. PO Box 1962 Poughkeepsie, NY 12601-0962**

#### **Officers**

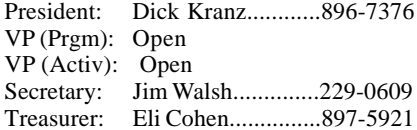

#### **Board of Directors**

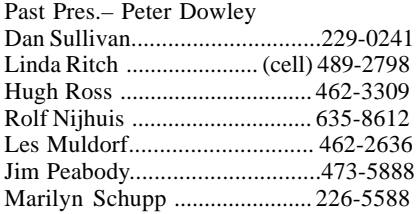

#### **Standing Committees**

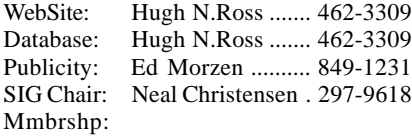

#### **Monthly Meetings**

Scheduled the second Thursday of every month.Check **www.mhcug.org** for possible changes to general and SIG meetings. Local radio stations will be advised if a meeting is cancelled unexpectedly.

#### *microCHIP* **staff**

Les Muldorf, Editor Hugh N. Ross email: editor@mhcug.org

#### **Advertising**

Peter Dowley, Ad Manager email: pdowley@juno.com \* 889-4850

Ad Rate Sheet: www.mhcug.org/library.htm

#### **Notices**

Permission to reprint or publish original articles is granted to any User Group or nonprofit organization, provided credit is given to the author(s), *microCHIP,* and MHCUG. All rights reserved.

Opinions expressed in this newsletter are those of the editors and authors; not necessarily those of the MHCUG. Mention of a product does not constitute an endorsement of the product by the MHCUG. **\* All area codes are 845 unless shown otherwise.**

**Website: www.mhcug.org**

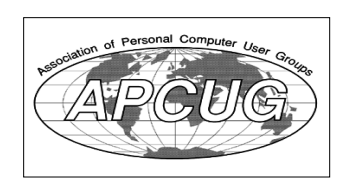

#### **Bits, Bytes 'N Kudos** *by Dick Kranz*

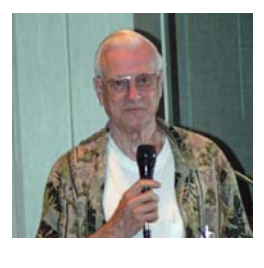

A notable description of this writer's experience with Verizon Wireless™ is very befitting of this column's title "Bits, Bytes 'N

Kudos". It all started over a year ago upon reading about a Phone Edition Pocket PC in the Feb/Mar 2006 issue of one of my favorite magazines "Smartphone & Pocket PC<sup>™</sup>. The phone had so many mind-boggling features, including Windows Mobile™ 5.0 operating system that so fit my "Road Warrior" lifestyle, it immediately became "must-have". A partial review of the mind-boggling features was the basis of Microchip's newsletter technology article and also addressed in this column of our February 2007 issue. Readers may access a PDF copy of same on our Mid-Hudson Computer Users Group web site www.mhcug.org.

Further investigation of the wireless broadband features invoked quick disappointment since there were no wireless broadband capable Towers to provide appropriate connectivity for this writer's appliance repair business in the Southern Dutchess area. Discussion of Windows Mobile™ OS at our Technology Workshop last summer and a technology article in the June 2006 Microchip is evidence of increasing thirst for such a phone and capability. While the highly capable Verizon XV6700 BroadbandAccess Pocket PC was available, we had to wait here in the mid Hudson Valley until December 2006 for the Towers to catch up. That phone was in my hand before year end.

Now the fun began with the trials and tribulations of a new high-tech device, knowing what it could do, but having to learn how to do it. Time was of the essence for learning how to use and test out the multifaceted features of this device before the initial return guarantee would expire. During the month of January over 40 hours of communication with Data TechTeam via phone and with Verizon Wireless associates at the Wappingers Falls store were necessary to iron out all the rough spots and lack of experience learning curve. Of all those called upon for assistance during this period, one person stood out above all the rest and is entitled to the accolades of this month's kudo.

Jeremy Brooks, Assistant Store Manager of the Wappingers Falls Verizon Wireless store was most accommodating, even during the initial purchase experience and right through some subsequent difficult technical experiences. We are so fortunate to have someone like Jeremy and Verizon Wireless™ with broadband capability in the Mid-Hudson area.

We have members who would like to hear from others regarding Verizon FIOS broadband experience in the Mid-Hudson area. If you are connected to this new technology please let us know your unbiased opinion, whether it meets availability, technical and cost criteria as depicted in advertising.

social event  $\Box$ Our Board of Directors has decided to reinstate our annual picnic which went by the wayside for a couple of years due to lack of a volunteer coordinator. We will be announcing a date and location soon for the picnic to be coordinated by Eli Cohen. All members and their "significant others" are invited to participate in this

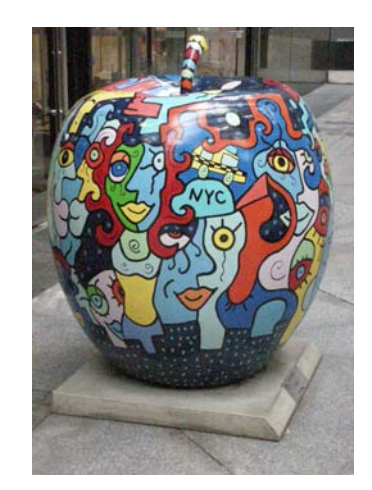

*The Big Apple by Les Muldorf*

# **Microsoft Launch 2007**

#### *By Hugh N. Ross*

Microsoft is holding launch meetings at various cities to present the newest versions of Windows, Office and Exchange Server. One such presentation was in Albany NY on February 15. Several club members attended in spite of the severe snowstorm the day before. We (Anne and I) drove from Poughkeepsie to Albany early the day of the storm to try to get to Albany before the roads became too dangerous. The plan was fine, the NY Thruway was well plowed, but when we exited the highway at Albany, we found that they already had about six inches of snow and very little plowing had been done! We finally made it safely to the hotel. Other club members from Ulster County came the morning of the meeting and had very little trouble. Most streets were plowed by then.

Following are our impressions about the Microsoft Launch presentation.

MS has completely revised the user interface (UI) appearance and command tree structure of the Office products to improve ease of use. They have improved and emphasized the ability to share and use information easily among the several components of Office 2007. Outlook is suggested as the top interface from which all other applications can be reached. A new feature is to display a preview of any file that you hover over with the cursor. The system includes a greatly expanded indexing function to provide a very powerful search capability. Much file content is indexed in addition to file names. The UI looked well organized but will require some time to learn where the commands are.

MS is emphasizing collaboration between users, on both peer-to-peer and client-server systems. Office Grove is also included in the Office 2007 package. A product named 'Share Point Services' is available free to provide for storing shared information in one location on your own server, accessible by all authorized users. MS also offers a server hosting service on the Web for a monthly fee.

Office Accounting is a new product that supports: cash management, preparing invoices, recording bills, payments and receipts. The Express version is free. A Professional version is available for about \$180 that includes inventory support and other expanded features.

The Office 2007 package will run on Windows XP.

In summary, Microsoft is emphasizing: improved ease of use, collaboration between users, improved search ability, and user customization of interfaces. The new interfaces are attractive but use a LOT of graphics and animation that certainly contributes to the need for a lot of memory and processing power.  $\Box$ 

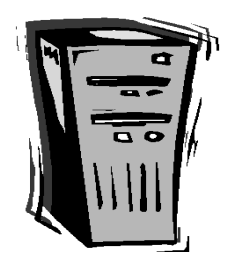

# **User Group Weblog & Trackbacks**

#### *By George M. Holloway, Webmaster, Southwest International PC Club, Texas*

#### *http://www.swipcc.org, gh6539(at)sbcglobal.net*

Several User Groups are now offering Weblogs (aka Blogs) in addition to their regular Web sites. Blogging is a great way to convey new information to members and the public at large.

Depending on how the blog administrator has set it up, members who have registered may post to the blog. Generally the administrator will be notified of a new post that needs moderation/approval. Likewise members may wish to comment on a particular posting.

This has led to the question of sharing related information between User Group Blogs. This question arose recently when I had information on Windows Vista I wished to share on the APCUG Blog. Not having permission to post, I contacted Don Singleton and he suggested using "trackback". Being new to blogging and having only recently set up the SWIPCC Blog, I did not have any idea what Don was referring to. Undaunted, I delved into the subject and this report is the sum of what I have learned.

The information to be detailed here deals specifically with the Wordpress Blogging package available free at http:// wordpress.org .The principals and procedures should apply to all Blogging packages which have the track back feature.

First – what is a trackback?

Trackbacks – also known as pingbacks is a method of having two different Weblog articles linked together. Let's say I write an article on the latest and greatest gadget and want to link to a similar article on a different Weblog. First I need to find out the trackback URL of the Weblog post I wish to link to. If the Weblog is using Wordpress, open the post comments and just above "Leave a Reply," you will see trackback which is hyperlinked. Right click and copy the link. Return to your Weblog and enter your post as normal, scroll down the page and locate "Send trackbacks to:" and paste the URL in the space provided. Save and publish your post and in a few moments an excerpt and Linkback URL should appear in the comments of the article you wish to link to. Well maybe it will.

Things to be aware of:

Do not enter trackback more than once and do not enter the URL of the Weblog site. Doing so will risk confusing the trackback script and result in no valid trackbacks being sent.

article to you. The Editorial Committee of the Association of Personal Computer User Groups (APCUG), an international organization of which this group is a member, brings this

# **Q & A**

#### *By Hugh N. Ross*

Q After installing a new router I can no longer access files from one machine on the other machine. The drive references seem to be pointing to the wrong disk. How can I recover?

A Open the 'windows explorer' and go to 'tools'. The drop down list will show 'Disconnect Network drive' and 'Map Network drive'. First disconnect the incorrect mappings and then re-map them.

Q After installing a new cable phone system, my multifunction printer and fax machine no longer works. What can I do?

A It seems that although the new phone line should be equivalent to the old one, it is not exactly the same. Other members reported a similar problem with several devices. The suggested solution is to get a newer device that is compatible with the phone line.

Q My wireless connection to my router stopped working. How do I fix it. Incidentally we did have a power failure recently.

A The computer in the router has become confused and needs to be reset. You should disconnect the computers from the router and disconnect the power and input from the router. Wait a couple of minutes and then reconnect the devices in the following order: first connect the power to the router, then the input signal, then connect the computer network cables.

Q When I was working on a portable with wireless connection to my router, I got the message 'not enough resources' when I tried to execute almost any program. After powering off and restarting, the machine ran OK. What was the matter?

A There are two possible causes, one is not enough disk space the other is not enough memory. You can recover some disk space if necessary by going to the properties of the disk and executing 'clean up'. If the problem is memory space, you should look at the list of programs that are automatically loaded at startup. Delete any that you do not need. If this is a recurring problem, you could add more memory.

Q I have one disk drive with two partitions, C and D. C is getting rather full but D has lots of room. How can I change the size of C or combine all the space into C?

A You can use Partition Magic to resize the C partition or combine them into one. It would be a good idea to back up everything first, just in case you mess up!

## **MHCUG Website**

There have been suggestions that the MHCUG website could be improved. I am happy to consider proposed changes. One way to get ideas is to note any site that you visit that looks especially nice or is particularly easy to use. Please send the complete URL for such sites to me to give me ideas. Thanks, Hugh N. Ross, webmaster.

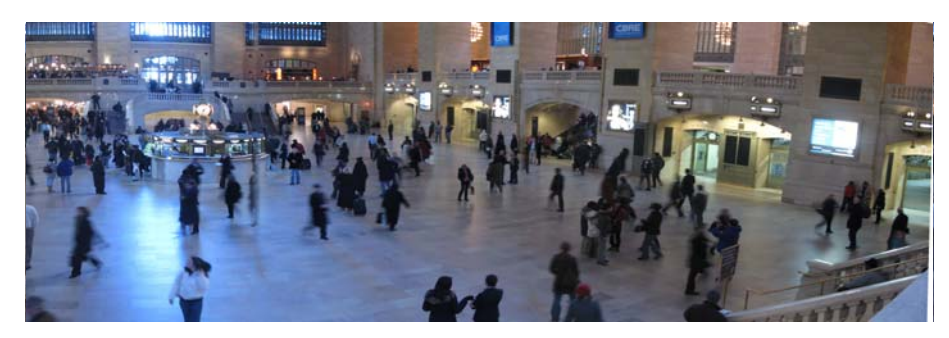

*Grand Central Panorama by Les Muldorf*

#### **Special Interest Groups**

Special Interest Groups are for people with common computer interests—novice through expert.

Call group leader to verify schedule.

#### **Upgrade/Repair**

Leader: Dan Sullivan Tel: 229-0241 e-mail: *dansull@optonline.net* Schedule: 4th Mon. 7:00 PM Location: Business Development Center Conf. Room B

#### **Technology Workshop**

Leader: Dick Kranz Tel: 297-1813, 896-7376 or 265-4169 or e-mail: *president@mhcug.org* Schedule: 3rd Monday,7:00 PM Location: Business Development Center Conf. Room B

#### **Digital Photography**

Leaders: Dan Sullivan Tel: 229-0241 e-mail: *dansull@optonline.net* Jim Warner Tel: 297-3175 *jhwiii@optonline.net* Schedule: 4th Thurs. 7:00 PM Location: Business Development Center Conf. Room B

#### **Ulster Computing Workshop**

(formerly HVPCC) Leader: Robert Morales *e-mail: rmorales2@hvc.rr.com* Schedule: 3rd Thurs. 7:00 PM Location: Ulster Comm College Hasbrouck Bldg. Room 219

 *Interested in starting a Special Interest Group? contact Neal Christensen*

**All submissions for the Microchip must be in the hands of the editors by the Thursday following the General Meeting. Any articles or information received after that date will be held for the following month's publication. Send submissions to editor@mhcug.org**

## 2007

## **THINGS, THINGLETS & THINGASSOS**

*Written by S. Jack Lewtschuk, Monterey Bay Users' Group-PC Columnist www.mbug.org/ blacklion(at)royal.net*

#### **KEEPING TRACK OF MULTIPLE PASSWORDS**

Passwords are a part of our everyday life: we use them for e-mail, online banking, stock trading, shopping, blogging, etc. For good security, you should have a different password for each website you enter. But how can you remember so many passwords?

A password manager is a great way to consolidate all your passwords without compromising security. Generally, a password manager is a program that stores all of your passwords for you. All of your passwords are kept secure with—you guessed it a password.

The key advantage to using a password manager is that you only have to remember one password. That's not too bad. Then you can retain unique passwords for each of your various accounts without taxing your memory.

There are several pay programs that work this way. Before buying one, try KeePass (*http://keepass.sourceforge.net/*), a simple, *free* password manager. It can help you organize your passwords and also enter them into log-in forms.

How does KeePass work? After you download and install it, there are several easy steps to setting it up. The first time you open it, you have to create the file that will store your passwords. Click the "New" button at the top left of the window which will prompt you for a "Master Key." Make it one that you can easily remember, but which someone else can't easily guess (e.g., your birth date, your spouse/child's/pet's name), because it's the password you'll use from now on to unlock all your other passwords.

KeePass includes categories for online functions such as email, home banking and others. To put a password into KeePass, select a category and then click the "Add Entry" button. You'll be able to enter a title for the password, which will help you easily identify where the password is used.

Let's take Hotmail as an example—an effective title for a Hotmail password could be simply "Hotmail." You could also enter the web address where the password is required. KeePass automatically fills the password box with a random password. Chances are that it's stronger than the password you already use for Hotmail, but to make it work, you have to log into your account and change it to match KeePass.

If you want to keep things simple, erase the pre-filled box and put in the password that you already use and click "OK". Do the same steps for all of your everyday passwords and take a load off your memory. You can drag and drop passwords directly from KeePass. Click the password you need from KeePass and move it to the blank form on a Web page. The password will appear in the blank.

KeePass keeps your entire password file encrypted. The only way to open or read it is with your master password, so don't lose it!

In addition to Windows, "switch-hitters" can download versions of KeePass for Macintosh, PocketPC, Palm and Linux. You can also take KeePass with you on a thumb drive by copying two files onto your thumb drive. One is the KeePass program (KeePass.exe), and the other is the file containing your passwords (the default is called Database.kdb).

#### **BACKING UP** *OUTLOOK* **CONTACTS**

Outlook stores all data in a single file called a ".PST file". This file contains your contacts, e-mail, calendar items and tasks. It's easy to back up your entire Outlook .PST file—just locate it and copy it as you would any other file. Backing up individual folders within Outlook is also easy, so you can export your entire "Contacts" list. Simply highlight "Contacts" in your Outlook folders list. Then click "File," and "Import and Export" to open the "Import and Export Wizard." Select "Export to a file" and click "Next," to choose from a list of options (I recommend Microsoft Excel as the best one to choose in order to export all your contacts into a nicely ordered spreadsheet). After making your selection, click "Next." You'll be given the option again to select thefolder you want to export. Highlight it, click "Next," and specify the name and location where you would like to save your file (use the "Browse" button if needed), click "Next" and then click "Finish."

You can use the same procedure with other items in the Outlook folder list. This is handy if you only want to export certain parts of your Outlook data file. You can use the files with other programs such as a "Database." You can also use it to share information with other people. Say you want to share your contacts with friends or coworkers: just export them, and others can import your list into their Outlook program.

To import a file, click "File," and "Import and Export." Select "Import from another program or file," click "Next," and select the type of file from which you're importing. In this case, select "Microsoft Excel" and click "Next." Click "Browse" to locate the file you wish to import, and then select your import options. You may want to allow duplicates, or you may wish to replace duplicates with imported items. You can also specify that duplicates not be imported. Click "Next," select the destination folder, click "Next" again, and finally, click "Finish."

 of which this group is a member, brings this article to you. This article may be published only by APCUG member user groups. All other uses are prohibited. When used, APCUG must be acknowledged as the source and the author credited. The Editorial Committee of the Association of Personal Computer User Groups (APCUG), an international organization

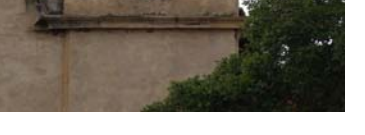

*Carmel Mission by Les Muldorf*

## **Minutes of the Mid-Hudson Computer User Group Board of Directors**

Minutes of the January 2007 MHCUG Board of Directors Meeting by Jim Walsh

The monthly MHCUG Board of Directors meeting is conducted at 7 PM in Conference Room B of the Guardian Center at 3 Neptune Road, Poughkeepsie.

Dick Kranz, President, called the meeting to order at 7:04 p.m. Officers and Board members in attendance were: Eli Cohen, Dick Kranz, Les Muldorf, Hugh Ross, Rolf Nijhuis, Jim Peabody and Jim Walsh.

Hugh Ross moved that the Minutes of the January Board meeting be accepted as published in the microCHIP. Les Muldorf seconded the motion and the Board then approved unanimously.

Eli Cohen, Treasurer, reported the MHCUG finances as follows:

Monthly Income/Expenses - 1/1/2007 to 1/31/2007 INCOME

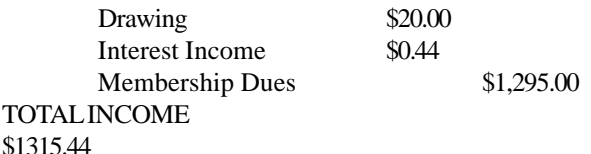

#### **EXPENSES**

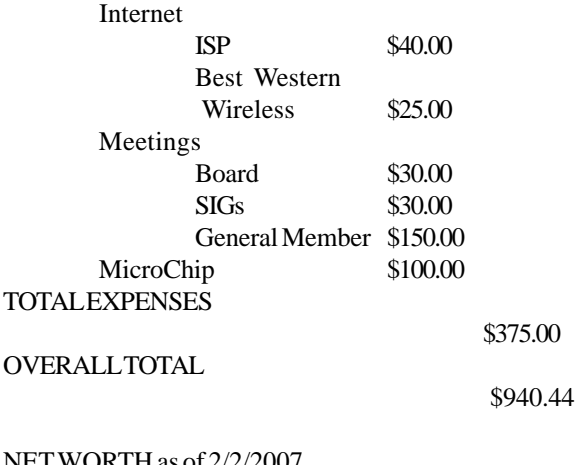

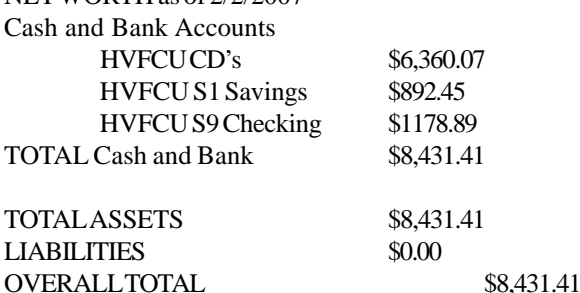

A motion to accept the Treasurer's Report as written was then made by Les Muldorf, seconded by Jim Peabody, and unanimously approved by the Board.

Hugh Ross volunteered to prepare the MHCUG tax returns once again this year. The Board accepted his gracious offer.

## **For the latest MHCUG news**

**visit our Website:** *www.mhcug.org*

## *Better, Secure, Dependable WebSolutions For your Internet presence* **BSD WEB SOLUTIONS**

BSD Web Solutions, Inc. One Civic Center Plaza Suite 500 Poughkeepsie, NY 12603 Telephone: 845 485.4818 *www.bsdwebsolutions.com/*

Dick Kranz announced that the VP/Programs had to resign for personal reasons and that a search for a replacement was under way. Dick then confirmed the presentation by THINC RHIO for the upcoming general meeting and the program on unique printing applications for March. In April Les Muldorf will demonstrate how to use PowerPoint for presentations, slide shows and more. Dick will organize his current leads for the following months.

In his President's report Dick Kranz confirmed the renewal of the annual contract with the Best Western Conference Center as authorized by the Board.

Hugh Ross, for the Membership Committee, reviewed the member renewals and will contact those members whose membership lapsed at the end of the last quarter.

No problems were reported for the Newsletter, SIGs and Publicity.

At 8:06 Les Muldorf moved that the meeting be adjourned. The motion was seconded by Rolf Nijhuis and unanimously

> **Issues of the microCHIP are available on line. Please be sure we have your correct e-mail address so you can be notified when the new edition is available on line.**

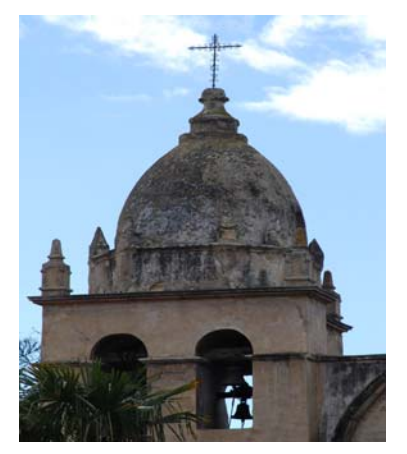

*Carmel Mission by Les Muldorf*

## **Help Line**

Having a problem? Volunteers have offered to field member's questions by phone. Please limit calls to the hours listed below. Days means 9 a.m. to 5 p.m. Evenings means 6 to 9:30 p.m. Be considerate of the volunteer you're calling, remember this is a free service. If you'd like to have your name added to the list, call or e-mail the editor, or see us at the next meeting.

Need help on a subject and there's no name listed for it here? Try contacting one of the SIG leaders or post a message on our Website FORUM. Simply go to *www.mhcug.org* and click on the "Forum" menu item, then follow instructions. Answers will be returned to you by e-mail, as well as being accessible via the Website.

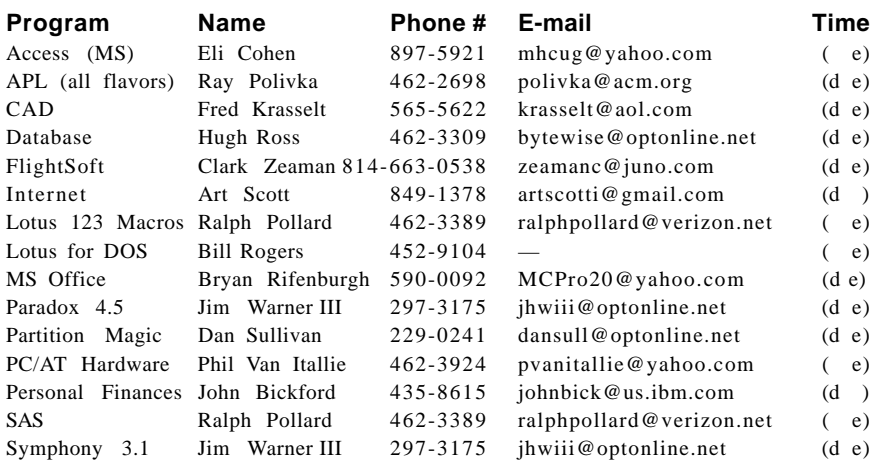

*Please help us to keep the Help Line current by advising us about changes. If you have particular knowledge or expertise about a program or product, please ask to be listed here.*

All members of the MHCUG are encouraged to take photographs of any club activity for publication in the MicroChip. Now that we are in a digital format on the web, photographs can be displayed in glorious color or stunning black and white. In addition, we would also like you to exhibit your photographic skills and submit photos of the beautiful Hudson Valley. Here is an easy way to get your name in print. Please forward any pictures to lesm1@optonlilne.net Give me your name and the title or subject of your pictures so I don't have to make anything up.

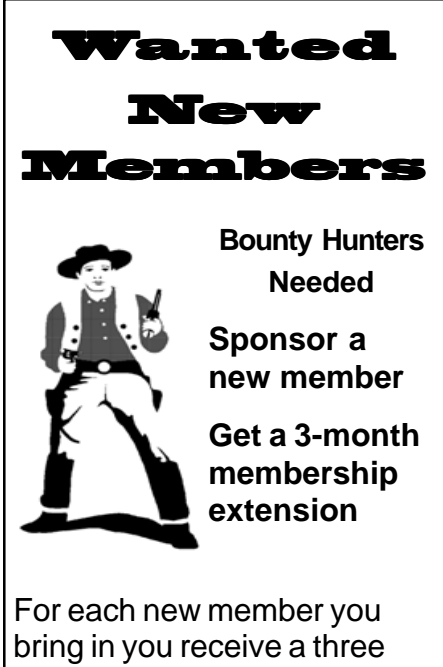

month extension on your current membership. Ask the new member to

name you as sponsor on their application.

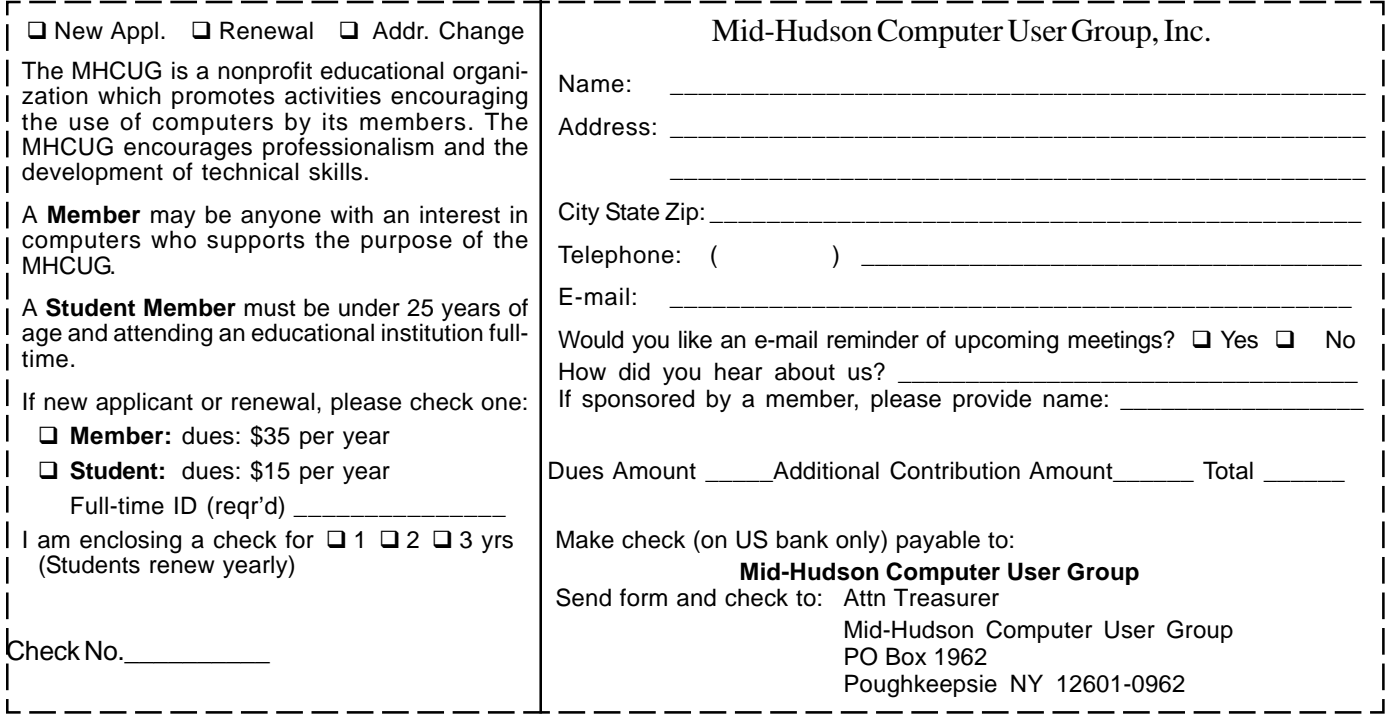

### **How to find us on the night of the meeting**

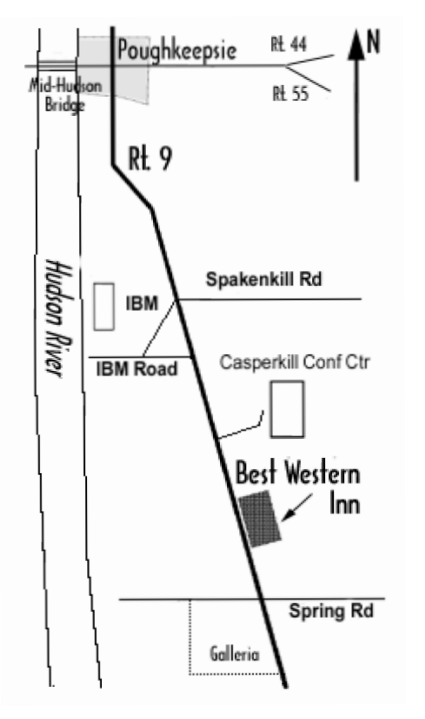

## ) *Our Next Program* (

**Where: Best Western Inn & Conference Center** Rt. 9, Poughkeepsie **When**:March 8th, 2007 6:30 – 7:00 Q&A Session: Questions from the floor 7:00 – 7:30 Regular Business Meeting 7:30 – 9:00 Program **Program:** Alice Page will be speaking about and demonstrat-

ing the use of computer software in the decorating of apparal for use as advertising and business tool

## **Coming Events March 2007**

## **Thursday March 1st, MHCUG Board meeting**

7:00 p.m. at Guardian Storage Building

## **Thursday March 8th, MHCUG General Meeting**

6:30 p.m. at Best Western Inn and Conference Center

## **Thursday March 15th Ulster Computing Workshop**

**7:**00 p.m. at Ulster Community College

## **Monday March 19th Technology Workshop**

7:00 p.m. at Ulster Community College

## **Thursday March 22nd, Digital Phtography SIG**

**7:**00 p.m. at Guardian Storage Building

## **Monday March 26th, Upgrade and Repair**

**7:**00 p.m. at Guardian Storage Building